ОБЩЕСТВО С ОГРАНИЧЕННОЙ ОТВЕТСТВЕННОСТЬЮ

# **СиМАКС**

**Автоматизированная платформа безопасности труда РосМакс**

**Инструкция по установке программного комплекса Росмакс**

### **АННОТАЦИЯ**

Наименование программного продукта: Автоматизированная платформа безопасности труда РосМакс

Разработка Автоматизированной платформы безопасности труда РосМакс ведется с 2018 года.

Разработчик: ООО «СиМакс», г. Тюмень

Автоматизированная платформа безопасности труда РосМакс (далее - РосМакс) – удобное решение для формирования потоков учащихся, программы обучения и учебных материалов по курсам.

Документ содержит описание требований программному окружению и порядок действий необходимых для установки программного продукта «РосМакс»

# Содержание

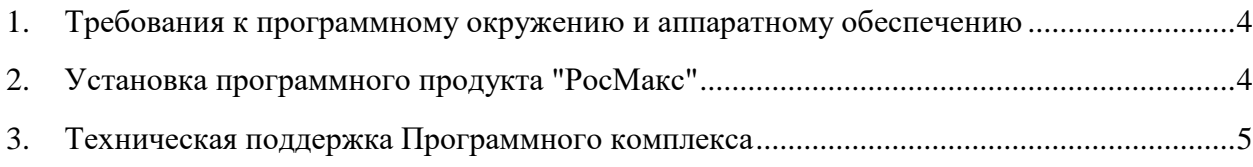

#### <span id="page-3-0"></span>1. Требования к программному окружению и аппаратному обеспечению

Для установки программного продукта "РосМакс" рекомендована операционная система debian gnu/linux 10 (buster) amd64. Рекомендуется установка на "чистую" свежеустановленную операционную систему. При установке операционной системы рекомендуется выбирать минимальный набор компонентов, а именно standard system utilities и SSH server. На момент установки программного продукта сервер должен иметь доступ в сеть интернет.

Программный продукт "РосМакс" разрабатывался и рассчитан на работу на серверах с центральным процессором архитектуры х86-64. Минимальная рекомендованная тактовая частота 2ГГц. Минимальный рекомендованный объем оперативной памяти 8 Гбайт. Минимальное рекомендованное дисковое пространство 250 Гбайт.

#### <span id="page-3-1"></span>2. Установка программного продукта "РосМакс"

После установки операционной системы необходимо подключиться к серверу по SSH.

Выполнить следующие команды:

 $\overline{su}$ 

Ввести пароль root заданный при установке debian10

apt update

apt upgrade

apt install sudo

apt install wget

/usr/sbin/usermod -aG sudo username (username - имя пользователя, которого указали при установке системы)

 $\rho$ xit

 $exit$ 

Повторно подключиться к серверу по SSH.

Выполнить следующие команды: *wget https://passport.simax-it.ru/distr/install.sh chmod +x install.sh*

*./install.sh*

Начнется автоматическая установка программного продукта "РосМакс"

В процессе установки будет запрошен пароль, необходимо ввести пароль полученный от разработчика.

В результате установки будут установлены и обновлены все необходимые компоненты, установлено веб приложение, создана база данных. Также будут созданы два вспомогательных скрипта: start\_rosmax.sh и stop\_rosmax.sh, которые соответственно запускают и останавливают веб приложение.

Запуск приложения осуществляется коммандой *./start\_rosmax.sh*

После запуска приложение доступно по адресу: http://(IP адрес сервера):3000

## <span id="page-4-0"></span>**3. Техническая поддержка Программного комплекса**

Пользователи Программного комплекса должны обладать навыками работы с персональным компьютером и браузером на уровне пользователя.

Техническая поддержка продукта осуществляется по телефону

**+7 (3452)515-016** в рабочие дни с 9 до 18 ч.

Заявки на техническую поддержку принимаются на адрес электронной почты bdv@simax-it.ru